# Formula Field Update

#### **What is Salesforce Formula Fields?**

Salesforce Formula Field is a read-only field that derives its value from a formula expression defined by a user. The formula field is updated when any of the source fields change. Sometimes users need to change the value based on the other source field value then we need a formula field.

## **Need for Formula Field Update during Replication**

While running sync using DBSync On-premise Replication, the formula field driven by the value from the formula expression is also required to be stored in the database to understand the reason behind data variations in respective objects and fields.

### **Steps to follow**

Any modifications in the formula field can be updated and saved in the database using DBSync On-premise Replication with just a couple of clicks. Command to update formula field can be run across the application in multiple ways as mentioned below

- 1. **Add App Page**
	- a. Select profile using the checkbox.
	- b. The 'Run All' button will now be active state, click on this button.
	- c. Select the last option in the dropdown 'Update Formula Fields' for the selected profile.
	- d. The user will now be navigated to the logs page to see the update.

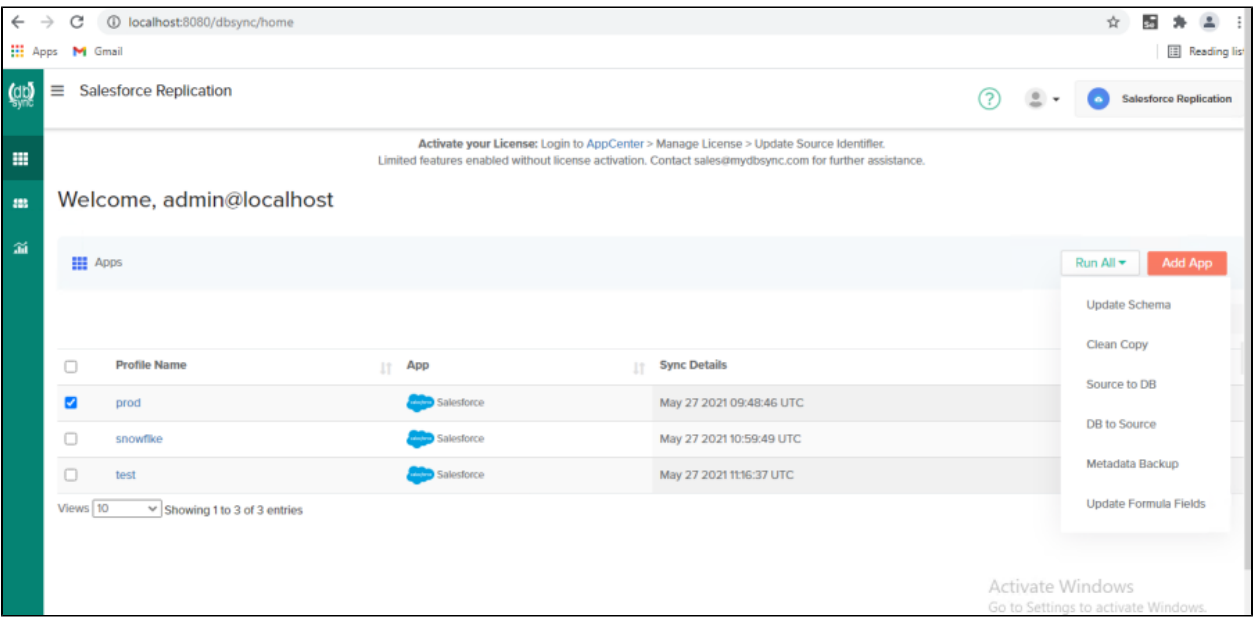

Fig 1: Add App page with an active dropdown view to 'Update Formula Field'

#### 2. **Object Page**

- a. The 'Run All' button will now be active state post objects selection, click on this button
- b. Select the last option in the dropdown 'Update Formula Fields' for the selected profile.
- c. A pop-up message asking for validation will be shown. Click on the 'Update' button to proceed.
- d. The user will now be navigated to the logs page to see the update.

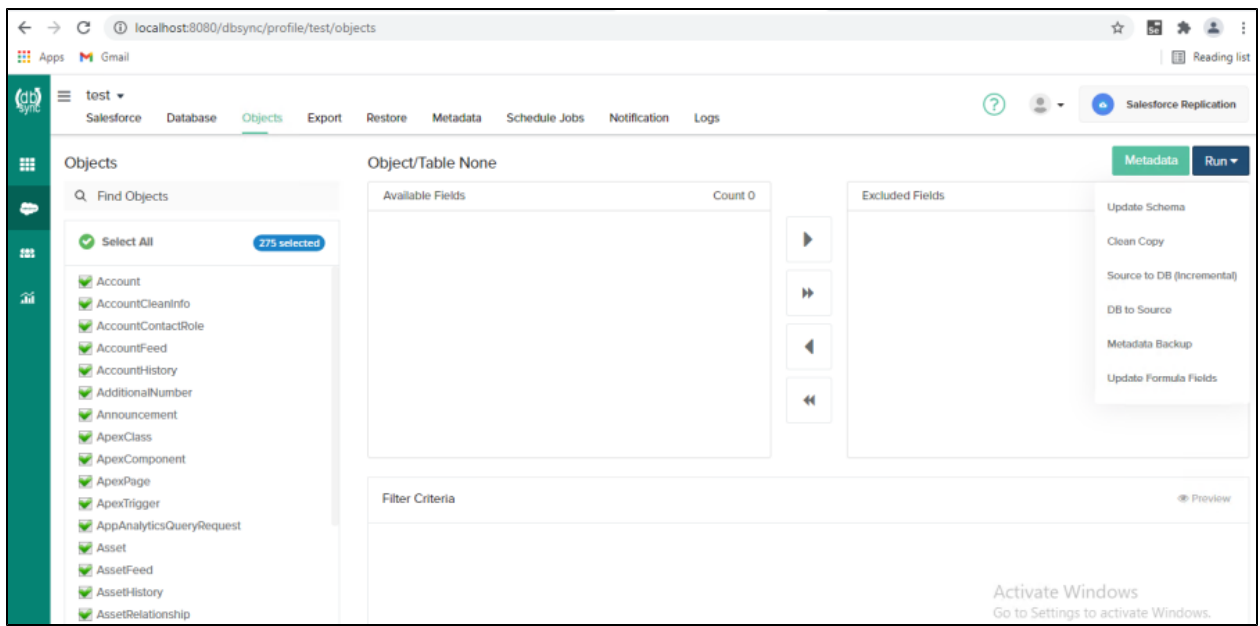

Fig 2: Object page with an active dropdown view to 'Update Formula Field'

#### 3. **Logs Page**

a. Select profile using the checkbox.

- b. The 'Run All' button will now be active state, click on this button.
- c. Select the last option in the dropdown 'Update Formula Fields' for the selected profile.
- d. The user will be able to view the progress and update the logs as the command gets executed.

| $\leftarrow$                               | C<br>$\rightarrow$                   | 10 localhost:8080/dbsync/profile/logs                  |                                          |                                          |                                                                                   | 去<br>☆<br>$\mathbf{r}$<br>H              |
|--------------------------------------------|--------------------------------------|--------------------------------------------------------|------------------------------------------|------------------------------------------|-----------------------------------------------------------------------------------|------------------------------------------|
| <b>III</b> Apps<br>Reading list<br>M Gmail |                                      |                                                        |                                          |                                          |                                                                                   |                                          |
| $\mathbf{g}$                               | ≡                                    | <b>Salesforce Replication</b>                          |                                          |                                          | ?<br>$\overline{a}$<br>$\overline{\phantom{a}}$                                   | <b>Salesforce Replication</b><br>l ol    |
| 冊                                          | <b>音 Clear Logs</b><br><b>Export</b> |                                                        |                                          |                                          |                                                                                   |                                          |
| 583<br>齑                                   |                                      | Go<br>Q Search by the profile                          | End Date<br>鱛<br><b>Start Date</b><br>to | Find                                     | Auto Refresh Logs ON                                                              | Refresh Logs                             |
|                                            | n                                    | <b>Profile Name</b><br>Command<br>Progress<br>1t<br>17 |                                          | <b>Start Date</b><br><b>Status</b><br>11 | <b>IF</b> End Date                                                                | <b>Actions</b><br><b>Duration</b><br>IT. |
|                                            | $\Box$                               | formula_update<br>test<br>100% 276/276                 |                                          | Completed                                | May 27 2021 11:13:30 UTC May 27 2021 11:16:37 UTC © 3m 7s<br><b>Salpping Tool</b> | $\rightarrow$                            |
|                                            | S.No                                 | Object                                                 | Progress [276 Success, 0 Error]          | <b>Status</b>                            | <b>Description</b>                                                                | Elapsed                                  |
|                                            |                                      | <b>API Usage</b>                                       | 100%<br>672/100000                       | <b>Success</b>                           | Completed                                                                         | $\times$ 2m 9s                           |
|                                            | $\overline{2}$                       | Account                                                | 100%<br>53/53                            | <b>Success</b>                           | Completed                                                                         | $\overline{R}$ 0m 7s                     |
|                                            | 3                                    | AccountCleanInfo                                       | 100%<br>0/0                              | <b>Success</b>                           | Completed                                                                         | $\times$ 0m 1s                           |
|                                            | 4                                    | <b>AccountContactRole</b>                              | 100%<br>0/0                              | <b>Success</b>                           | Completed                                                                         | $\times$ 0m 2s                           |
|                                            | 5                                    | AccountFeed                                            | 100%<br>21/21                            | <b>Success</b>                           | Completed                                                                         | <b>X</b> Om 6s                           |
|                                            | 6                                    | AccountHistory                                         | 100%<br>0/0                              | Edge                                     | DBSync SaaS Backup & Archive 7.0 - Work - Microsoft   ivate Windowsom 0s          | o Settings to activate Windows           |

Fig 3: Log page with an active dropdown view to 'Update Formula Field'